# **RFRP-OT** OpenTherm® Instructions

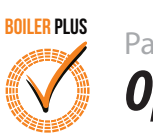

# *Operating Instructions* Page 1 of 2

# **1. Installer menu (with OpenTherm® connected)**

**P0 1 - P0 5** as per RFRP standard

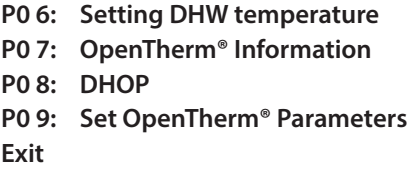

# **P0 6: Setting DHW temperature**

This menu allows the installer to change the DHW temperature of the boiler. The temperature can be set in 0.5°C increments by pressing the "+" or "-" buttons.

Press the "OK" button to select the desired temperature.

This menu is only available when the thermostat is connected to OpenTherm® and DHOP is ON (P08 OT installer menu).

# **P0 7: OpenTherm® Information**

This menu allows the installer to view information received from the OpenTherm® boiler. It may take a few seconds to load information relating to each parameter. The information that can be shown from the boiler is outlined in the table below.

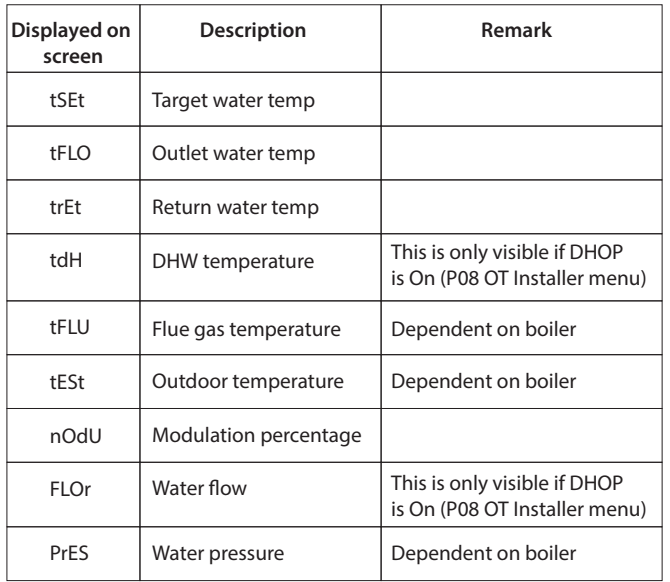

#### **P0 8: DHOP**

This menu allows the installer to activate or deactivate DHW target temperature control from the thermostat. This menu is only available when the thermostat is connected to OpenTherm®

# **P0 9: Set OpenTherm® Parameters**

This menu allows the installer to configure the OpenTherm® parameters. To access the menu please enter the password "08" with the "+" and "–" buttons.

Press "OK" to confirm.

The parameters that can be set are outlined in the table below.

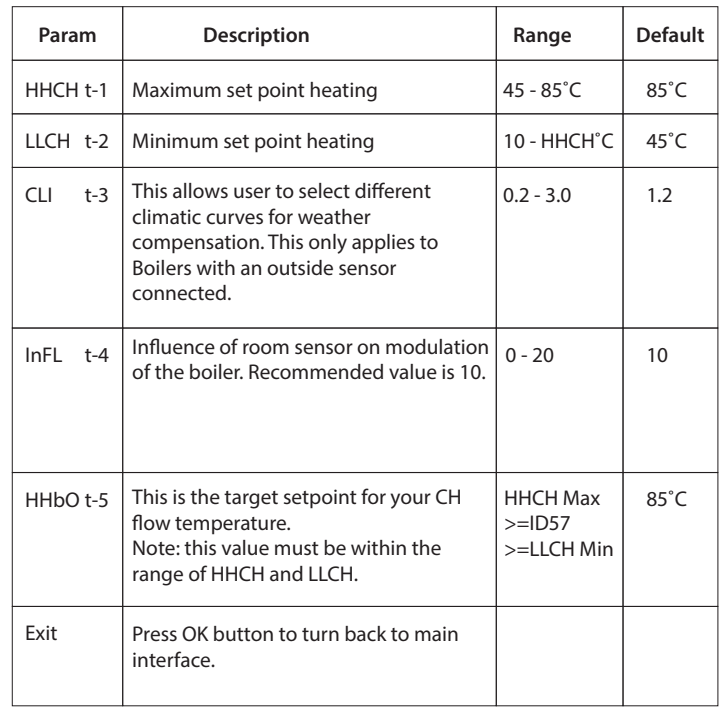

# **Climatic Curve**

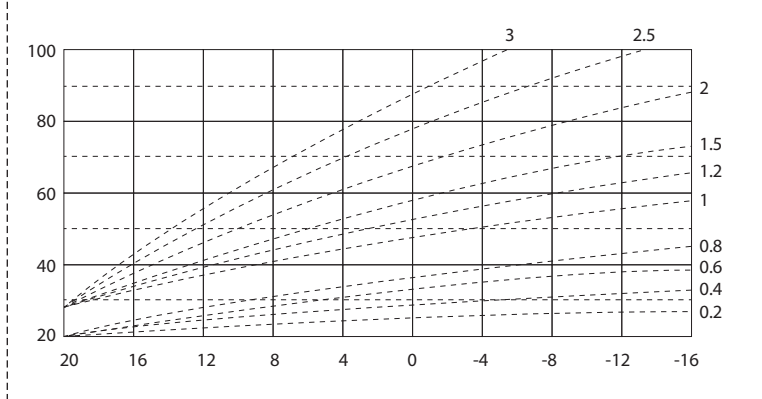

#### **Exit:**

This menu allows the installer to return to the main interface.

It is also possible to exit the installer menu by pressing AUTO, MAN or OFF whilst in the installer menu.

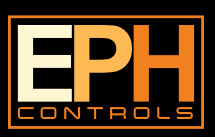

# **EPH Controls Ireland**

sales@ephcontrols.com www.ephcontrols.com

# **EPH Controls UK**

sales@ephcontrols.co.uk www.ephcontrols.co.uk

# **RFRP-OT** OpenTherm® Instructions

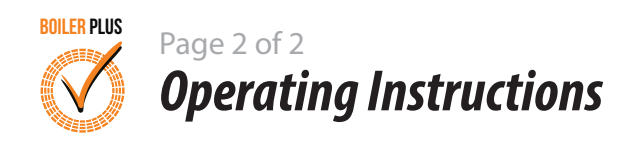

# **2. Controlling an OpenTherm® Boiler with multiple CombiPack4-OT**

It is possible to have 6 CombiPack4-OT controlling 1 OpenTherm boiler. To do this it is necessary to make one of the RF1A-OT receivers into a Hub Receiver. This Hub Receiver will receive data from all of the RFRP-OT thermostats and relay this information to the boiler via OpenTherm®.

Note: The Hub Receiver should have a wired OpenTherm® connection to the boiler.

# **Making your RF1A-OT receiver into a Hub Receiver**

- 1. Press the Reset button  $\blacksquare$  RESET on the receiver that you wish to make the Hub Receiver – Red and Green lights are both solid.
- 2. Immediately press and hold the  $\bigcirc_{\text{max}}$  and  $\bigcirc$  buttons for 5 seconds, the red light will start blinking the red light will start blinking. and  $\overline{\bigcirc}$  buttons for 5 seconds,
- 3. Press the  $\sum_{n=1}^{\infty}$  button and the Green light will be solid this is now Connect

the hub receiver.

4. Press the  $\sum_{n=1}^{\text{Manual}}$  button to exit to the normal interface.

# **Identifying if a receiver is a Hub Receiver**

- 1. Press the  $\bullet$  button. Connect
- 2. The Hub receiver will flash Green and Red.
- 3. The Normal receiver will just flash Red.
- 4. To exit to main interface press the  $\sum_{n=1}^{\text{Manual}}$  button.

# **Pairing the RF1A-OT receivers together**

- 1. Press the  $\bullet$  button on the Hub receiver. Red and Green lights will begin to flash. Connect
- 2. Press the  $\lambda$  button on the next receiver to be paired. The Red light will flash 3 times and then stop. Connect
- 3. Repeat this process to pair more receivers, up to a maximum of 6 receivers.

Once all units have been paired, allow time for the receivers to begin to communicate and receive OpenTherm® information from the boiler. This may take approximately 2 – 5 minutes.

You will see the red light flash on the Hub receiver and see a corresponding flash on the other receivers paired to the Hub Receiver when they are sharing information.

You may need to pair the receivers to the thermostats again.

If so, please refer to section 17 of RFRP-OT Operating Instructions.

You can tell if your thermostat is receiving OpenTherm® information from the boiler by entering the installer menu of the thermostat (Hold Prog and OK buttons for 10 Sec) and go to P07 - Info.

If the installer menu is only showing P01 – P05, the thermostat and/or receiver has not been successfully paired.

# **Disconnecting the RF1A-OT receiver from Thermostats and other Receiver**

- 1. Press  $\overline{Q}$  on the Receiver the red light will flash (red and green light if using a hub receiver) Connect
- 2. Press and hold  $\sum_{n=1}^{\infty}$  for about 10sec and the receiver will then stop flashing Connect
- 3. The RF connection is now cleared.

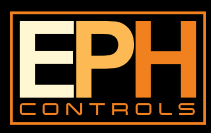

# **EPH Controls Ireland**

sales@ephcontrols.com www.ephcontrols.com

# **3. System Architecture**

# **Example A 1 no. Thermostat controlling OT Boiler**

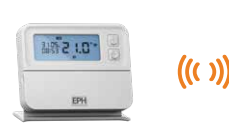

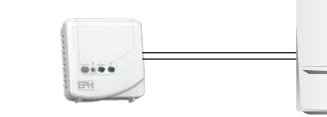

RFRP-OT Thermostat RF1A-OT Receiver OpenTherm® Boiler

**Example B 3 no. Thermostats controlling OT Boiler**

 *Note: A maximum of 6 thermostats can be used in the system.*

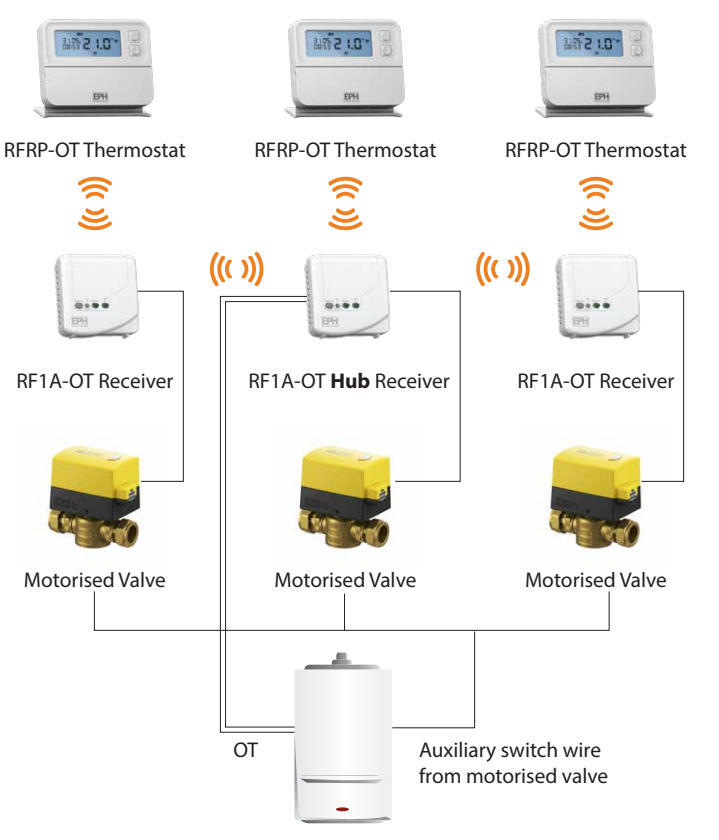

OpenTherm® Boiler

# **EPH Controls UK**

sales@ephcontrols.co.uk www.ephcontrols.co.uk